# Bristol-Myers Squibb Navigating our New Funding Process

System User Training

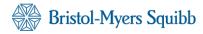

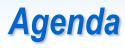

| Торіс                         |  |
|-------------------------------|--|
| Overview                      |  |
| Accessing "Letter of Request" |  |
| Registration and Login        |  |
| Letter of Request Submission  |  |
| Application Support           |  |

Overview

Registration & Login Letter of Request submission

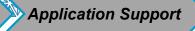

## **Objective**

The purpose of this training is to familiarise requestors with the new process of submitting applications through the "Letter of Request".

Effective November 1<sup>st</sup>, 2016, Bristol-Myers Squibb will begin the use of a new process and a new Request Management System for funding requests. As of that date, all funding requests should be submitted through an online "Letter of Request" to Bristol-Myers Squibb. The new process will enable you to:

- Track the status of your requests
- Communicate with BMS through a secure portal
- Manage Request information

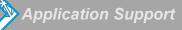

### **Accessing Letter of Request**

#### Website Link for Grants, Giving and Corporate Sponsorship Support:

UK: <u>http://www.b-ms.co.uk/responsibility/pages/GGCSS.aspx</u> Ireland: http://www.bmsireland.ie/responsibility/Pages/GGCSS.aspx

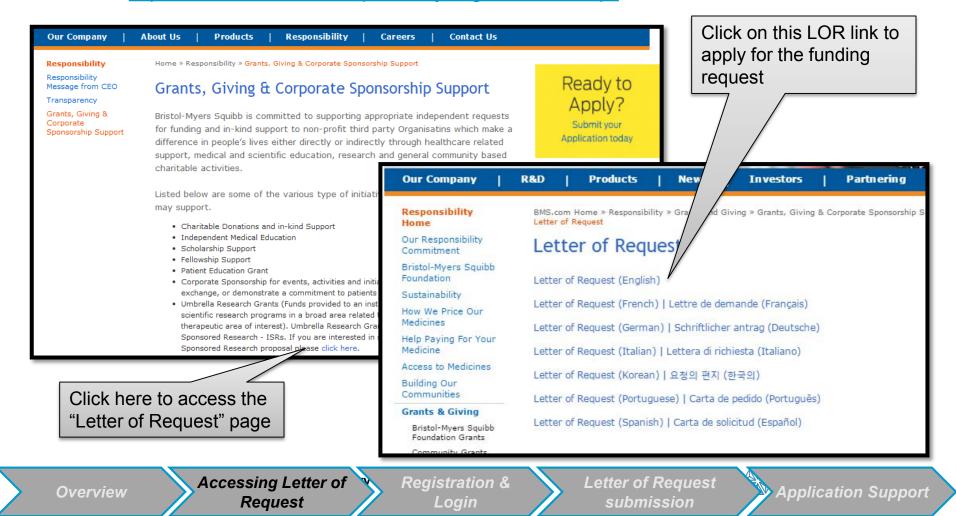

## **Applicant Log In**

- On this page you can:
  - 1. Register and create a password if you are a first time user
  - 2. Log in using your email address and password
  - 3. Reset your password

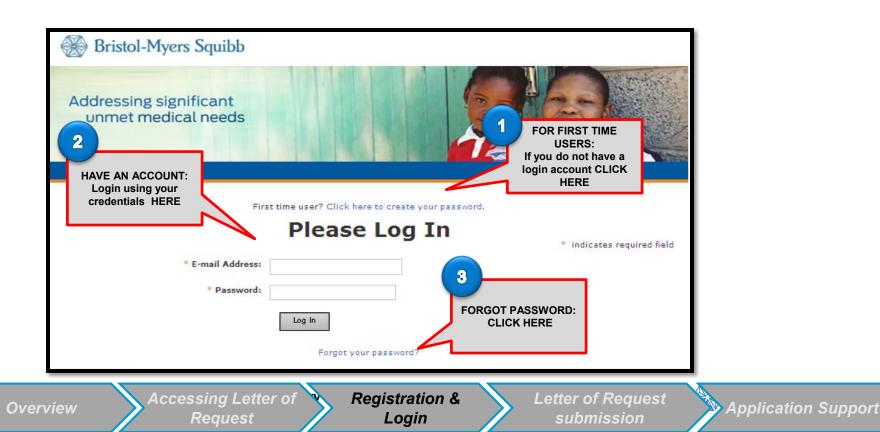

### **New User Registration**

If this is your first time using our system, please check to see if your organisation is in our database, before creating a new organisation. You can search your organisation by Tax ID or organisation name in the system.

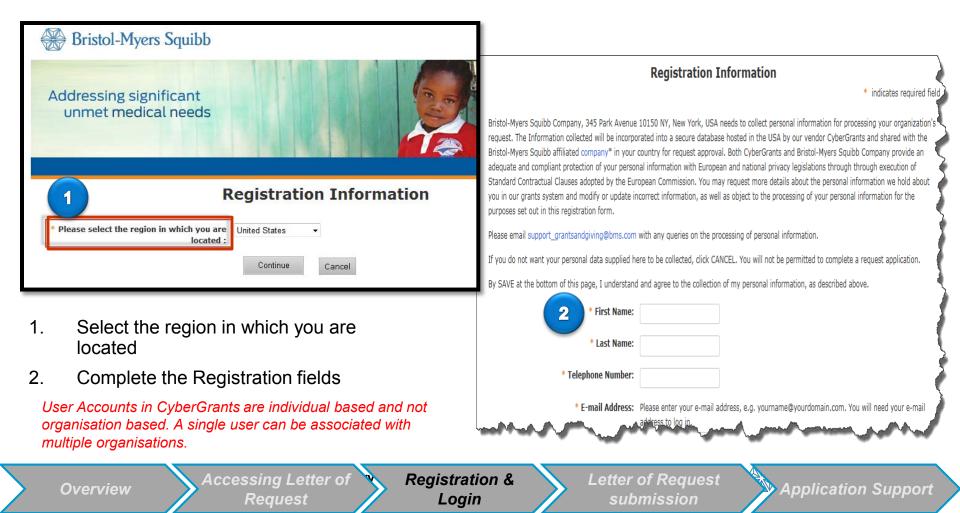

On the "*New Registration*" page, we ask you to please read the listed Privacy laws. By proceeding to register, you agree to the collection of your personal information. If you do not wish your personal data to be collected, click CANCEL. You will not be permitted to complete a request.

Please note: These privacy laws apply to ex-US applicants.

Bristol-Myers Squibb Company, 345 Park Avenue 10150 NY, New York, USA needs to collect personal information for processing your organization's request. The Information collected will be incorporated into a secure database hosted in the USA by our vendor CyberGrants and shared with the Bristol-Myers Squibb affiliated company\* in your country for request approval. Both CyberGrants and Bristol-Myers Squibb Company provide an adequate and compliant protection of your personal information with European and national privacy legislations through through execution of Standard Contractual Clauses adopted by the European Commission. You may request more details about the personal information we hold about you in our grants system and modify or update incorrect information, as well as object to the processing of your personal information for the purposes set out in this registration form.

Please email support\_grantsandgiving@bms.com with any queries on the processing of personal information.

If you do not want your personal data supplied here to be collected, click CANCEL. You will not be permitted to complete a request application.

By SAVE at the bottom of this page, I understand and agree to the collection of my personal information, as described above.

Overview

Accessing Letter of Request Registration & Login

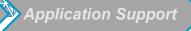

## Welcome Page

- Once you successfully login, this is your "Welcome Page"
- On this page you can:
  - 1. Identify the name of your organisation
  - 2. Add a new organisation to your account
  - 3. Edit your profile

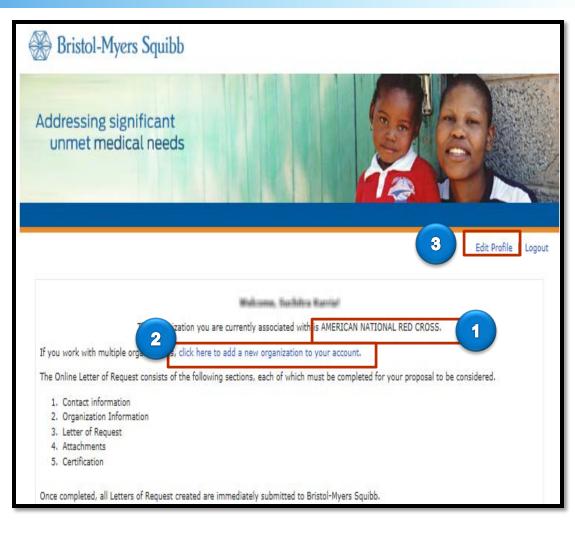

Registration & Login

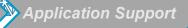

## Welcome Page (cont'd)

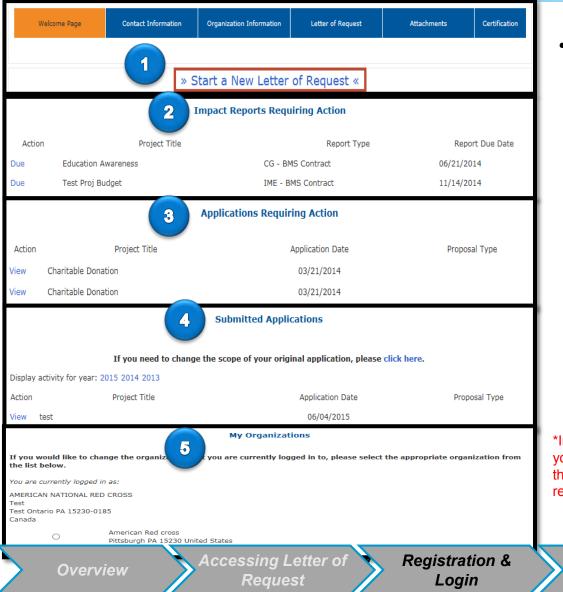

- On this page you can also find
  - 1. "Start a New Letter of Request" link
  - 2. Impact Reports\* requiring action
  - 3. All your application(s) requiring action
  - 4. Submitted Applications
  - 5. "My Organizations" showing all the organisations you are associated with

\*Impact Reports are follow up reports that will be sent to you via the system to gather additional information about the request. These can be pre or post-approval of a request.

Application Support

Letter of Request

## Add a New Organisation

If you want to add a new organisation to your account, click on "click here to add a new organization to your account" link

| Webcome, Suchitra Kurviat                                                                                                    |                                                                                                    |
|----------------------------------------------------------------------------------------------------|----------------------------------------------------------------------------------------------------|
| The organization you are currently associated with is AMERICAN NATIONAL RED CROSS.                                                                                                    |                                                                                                    |
| If you work with multiple organizations click here to add a new organization to your account.                                                                                                    |                                                                                                    |
| The Online Letter of Request consists of the following sections, each of which must be completed for your proposal to be considered.                                                                                      |                                                                                                    |
| 1. Contact information     2. Organization Information     3. Letter of Request     4. Attachments     5. Certification Once completed, all Letters of Request created are immediately submitted to Bristol-Myers Squibb. | Organization Information     * indicates required field     Organization Name: Enter the legal name of the organization for which you are applying.                                                                                                    |
| Each page will have a timeline like the one below to help you monitor your progress. The line and text will indicate your current position within                                                                         |                                                                                                    |
|                                                                                                    | Zip/Postal Code :                                                                                                    |
|                                                                                                    | * Organization Country :                                                                                                    |
|                                                                                                    | IRS AND/OR NCES Information<br>Tax ID/Charity ID (if applicable) : Enter the nine digit U.S. Tax ID of the 501(c)(3) non-profit organization for which you are<br>applying. If you do not know the organization's Tax ID, please contact the business office of the<br>organization or call the IRS toll-free at 1-877-829-5500(®). If your organization is not located in |
| Select Organization<br>AMERICAN NATIONAL RED CROSS<br>PO BOX 185<br>PITTSBURGH PA 15230-0185<br>United States                                                                                                    | School District ID (U.S. Pre-K-12 public<br>schools and public school districts only) : Education Statistics (NCES) School ID. If you do not know the school's NCES information, please<br>visit the NCES website.                                                                                                    |
| New MedEd Org<br>DPO AE 09876<br>United States                                                                                                    | School ID (U.S. Pre-K-12 public and private For U.S. public schools, the School ID should be the last 5 digits of a 12 digit National Center for                                                                                                    |
| C TRUSTEES OF PRINCETON UNIVERSITY<br>PO BOX 291<br>PRINCETON NJ 08542-0291<br>United States                                                                                                    | Once you have multiple organisations associated with<br>your account, you will always be taken to the organisation<br>selection page after login, to select the organisation that<br>you want to work with                                                                                                    |
| Continue                                                                                                    |                                                                                                    |
| Overview Accessing Letter of Registra<br>Request Log                                                                                                    | ADDIICATION SUDDOFF                                                                                                    |

## Starting a Letter of Request (LOR)

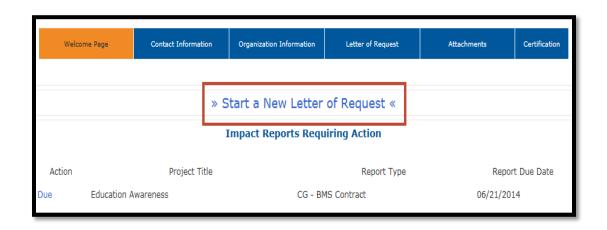

- When beginning a New Request click the "Start a New Letter of Request" link on the Welcome Page
- Please <u>check the accuracy of your name</u> and the <u>organisation you are associated</u> <u>with</u> before you start a new application

Accessing Letter of Request

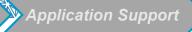

## **LOR - Contact Information**

This section allows you to select all the individuals you would like to receive correspondence for this request

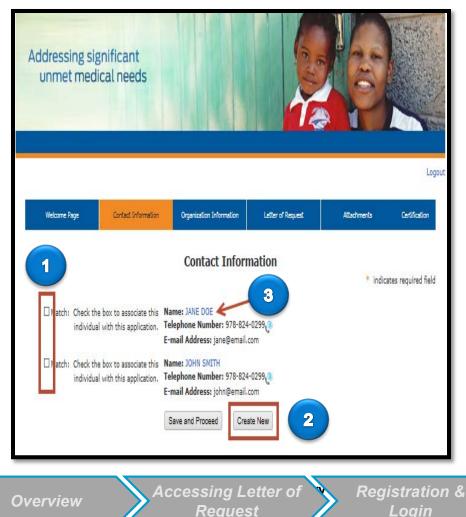

- 1. You may select multiple individuals to receive correspondence for this grant
- 2. Click "Create New" to add additional contacts

Letter of Request

submission

 Once an individual(s) information is added, this contact information will remain under this section

Application Support

3. To delete a "contact," click on the name of the individual THEN, when prompted, click on "delete contact"

## LOR - Organization Information

This section asks a series of questions about your organisation

| Welcome Page Contact Information                             | Organization Information       | Letter of Request       | Attachments | Certification |  |
|--------------------------------------------------------------|--------------------------------|-------------------------|-------------|---------------|--|
| Organization Information * indicates required field          |                                |                         |             |               |  |
| * Legal Name                                                 | Please provide the Legal Name  | e of the Organization.  |             |               |  |
|                                                              | AMERICAN NATIONAL F            |                         |             |               |  |
| * Country                                                    | Canada                         | $\checkmark$            |             |               |  |
| * Street Address                                             | Please provide a street addres | s for the Organization. |             |               |  |
|                                                              | Test                           |                         |             |               |  |
| * City                                                       | Test                           |                         |             |               |  |
| Province                                                     | Ontario                        |                         |             |               |  |
| Zip/Postal Code                                              | 15230-0185                     |                         |             |               |  |
| * List of Board Members, Principals<br>and/or Key Executives | board member's name, please    |                         |             |               |  |
|                                                              | Andrew Jackson                 |                         |             |               |  |

This section displays/captures information regarding your organisation. Please complete the information as per directed in the application.

NOTE: The Requesting organisation MUST be the Payee organisation.

Overview

Accessing Letter of Request Registration & Login

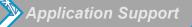

#### LOR – Request Details

This section captures the details of the Funding Request. Complete the fields in the Letter of Request as per instructions. Incomplete applications will be rejected without review.

| Welcome Page                                    | Contact Information                                                                             | Organization Information                        | Letter of Request            | Attachments               | Certification |  |
|-------------------------------------------------|-------------------------------------------------------------------------------------------------|-------------------------------------------------|------------------------------|---------------------------|---------------|--|
| Letter of Request<br>* indicates required field |                                                                                                 |                                                 |                              |                           |               |  |
| We reserve the right                            | to reject applicat                                                                              | ion if the information p                        | rovided is not comple        | te.                       |               |  |
|                                                 | * Request Title                                                                                 |                                                 |                              |                           |               |  |
| *                                               | Request Start Date                                                                              |                                                 |                              |                           |               |  |
|                                                 | (MM/DD/YYYY)                                                                                    |                                                 |                              |                           |               |  |
| * Currency t                                    | * Currency type for funds being Currency type for funds being requested requested:              |                                                 |                              |                           |               |  |
|                                                 | tal Amount of funding being Amount being sought from BMS for this request request               |                                                 |                              |                           |               |  |
|                                                 | * Charitable? Can any portion of the funds being requested be considered a charitable donation? |                                                 |                              |                           |               |  |
| * Currency ty                                   | pe for total budget:                                                                            |                                                 | ~                            |                           |               |  |
| * To                                            | tal budget amount:                                                                              |                                                 |                              |                           |               |  |
| * Where is the prop                             | oosed request being<br>implemented?                                                             | Include Country/Geographic re<br>applicable.    | egion. For Live programs, pi | lease include venue site( | s), if        |  |
|                                                 |                                                                                                 |                                                 |                              |                           |               |  |
| * Therapeutic                                   | Area of Request (?)                                                                             | Please select all applicable The                | erapeutic area of Request.   |                           |               |  |
|                                                 |                                                                                                 | Immunoscience -Arthritis - Rh<br>Opcology - CMI | eumatoid (RA)                |                           |               |  |

**Overview** 

Accessing Letter of Request Registration & Login

Letter of Request submission

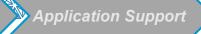

## LOR - Attachments

This section asks you to upload attachments relevant to your request submission. All documents *MUST* be uploaded in *PDF* format

| Welcome Page   | Contact Information           | Organization Information              | Letter of Request      | Attachments | Certification     |
|----------------|-------------------------------|---------------------------------------|------------------------|-------------|-------------------|
|                |                               | Attachme                              | nts                    | * indicate  | es required field |
| Budget Form (i | if providing budget)          | Must be in PDF format.<br>Upload File |                        |             |                   |
| Sponsorship Pa | acket (if applicable)         | Must be in PDF format.<br>Upload File |                        |             |                   |
| Full Proj      | posal (if applicable)         | Must be in PDF format.<br>Upload File |                        |             |                   |
| RFP Attach     | ment (if applicable)          | Must be in PDF format.<br>Upload File |                        |             |                   |
|                | Other Attachments             | Must be in PDF format.<br>Upload File |                        |             |                   |
|                |                               | Save and Proceed                      |                        |             |                   |
| Overview A     | ccessing Letter of<br>Request | f Registration & Login                | Letter of R<br>submiss |             | cation Suppo      |

## **LOR - Certification**

In this section, you are requested to read the certification statement and certify your agreement with it

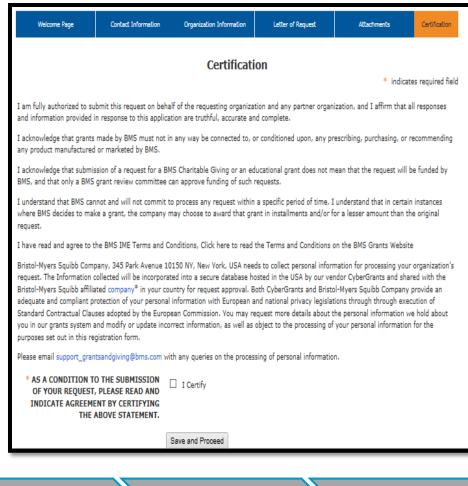

- Once you agree to all the statements provided on this page as well as the "Terms and Conditions", check "I Certify" to proceed further.
- 2. Please Note: Privacy laws apply to ex-US applicants.

Overview

Accessing Letter of Request Registration & Login Letter of Request submission

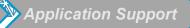

## **Reviewing and Submitting Application**

| Welcome Page                                                            | Contact Information     | Organization Information                                | Letter of Request | Attachments | Certification      |  |
|-------------------------------------------------------------------------|-------------------------|---------------------------------------------------------|-------------------|-------------|--------------------|--|
| Incomplete Application                                                  |                         |                                                         |                   |             |                    |  |
| Van hans oot filled in th                                               | fallowing conviced fin  | lde Click on the continue                               |                   |             | tes required field |  |
|                                                                         |                         | lds. Click on the section r<br>lds must be completed in |                   |             | e valio            |  |
| Organization Information <ul> <li>Is the organization accred</li> </ul> | ited?                   |                                                         |                   |             |                    |  |
| Letter of Request<br>• Request Title                                    |                         |                                                         |                   |             |                    |  |
| Request Start Date                                                      |                         |                                                         |                   |             |                    |  |
| • Currency type for funds be                                            | eing requested:         |                                                         |                   |             |                    |  |
| • Total Amount of funding b                                             | eing requested from BMS | I                                                       |                   |             |                    |  |
| Currency type for total bu                                              | dget:                   |                                                         |                   |             |                    |  |
| • Total budget amount:                                                  |                         |                                                         |                   |             |                    |  |

#### **Incomplete Application**

- Under each section heading, the system will identify what required field(s) were not completed.
- 2. Complete the missing fields by returning to each section and adding in the missing information.
- 3. Review all information you entered for accuracy.
- 4. Submit the application once you are finished.

Overview

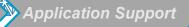

## **Application Support**

> To get application support, please email

support\_grantsandgiving@bms.com

Overview

Accessing Letter of Request

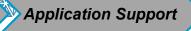